## **PowerSchool Parent cuenta configuración rápida referencia**

**Website URL:** https://powerschools.dorchester4.k12.sc.us/public/ \*\* Si desea utilizar la App PowerSchool, debe seguir estas instrucciones first.\* \*

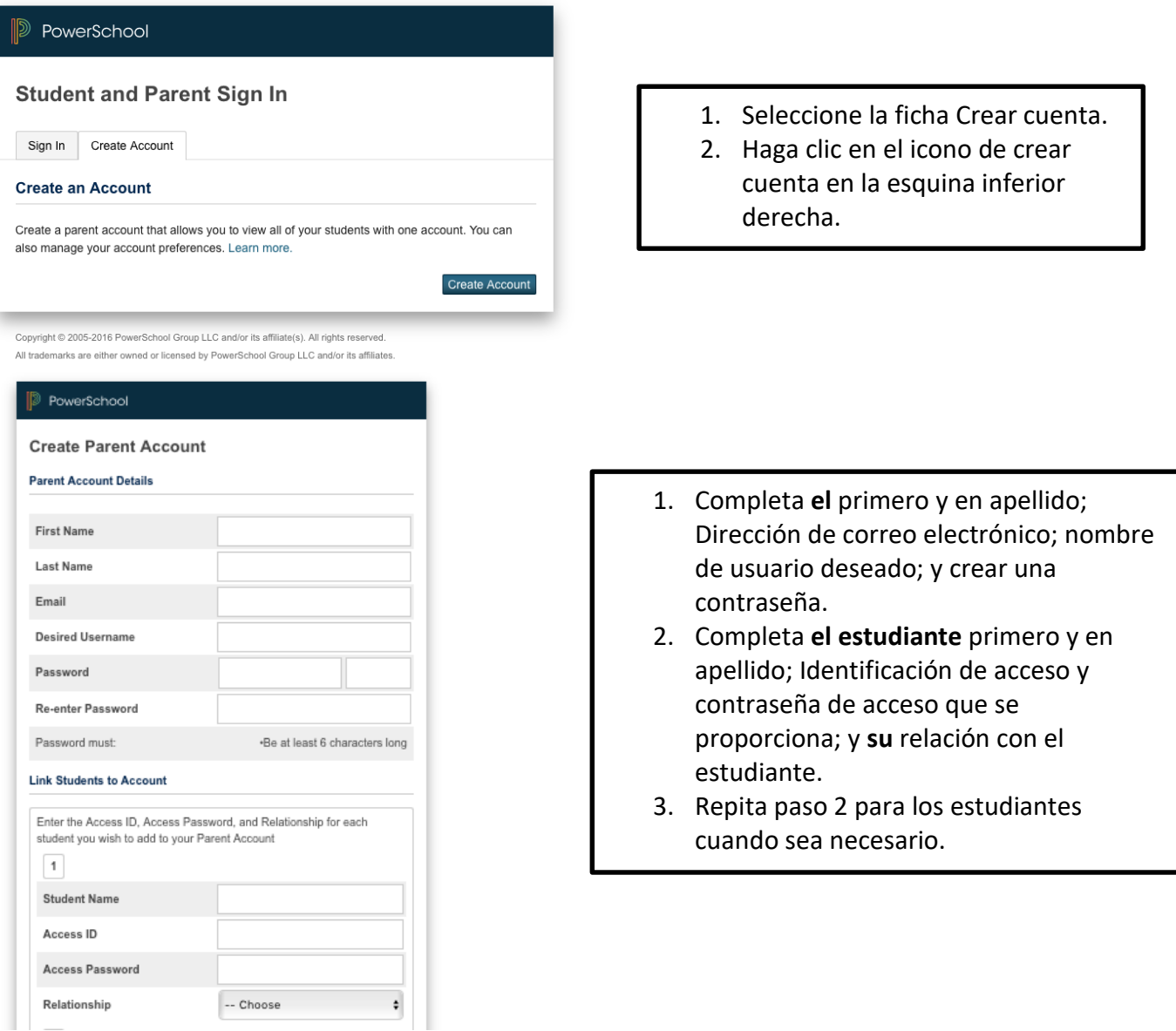

## **Ya tienes una cuenta y es necesario añadir otro estudiante?**

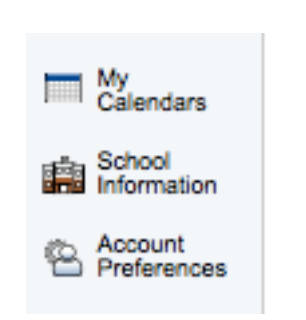

- 1. Inicie sesión en su cuenta.
- 2. Seleccione Preferencias de la cuenta en el menú de navegación izquierdo.
- 3. Seleccione la ficha de los estudiantes y luego haga clic en Agregar.
- 4. Se abrirá una nueva ventana. Introduzca la información para el estudiante que desea añadir y seleccione su relación con ellos.